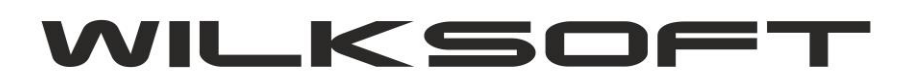

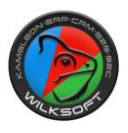

## **DEKRETY CYKLICZNE-JAKO WZORCE KSIĘGOWAŃ**

**KAMELEON.ERP ver. 12.55 - 30/10/2019**

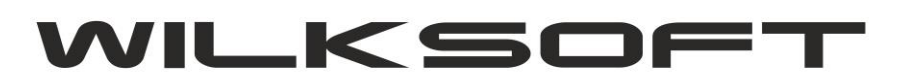

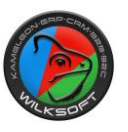

Dostęp do funkcjonalności uzyskujemy na dwa sposoby :

# z poziomu menu głównego programu w sekcji **KSIĘGOWOŚĆ** (jeżeli przycisku nie ma na panelu sekcji, to po prostu należy go dodać)

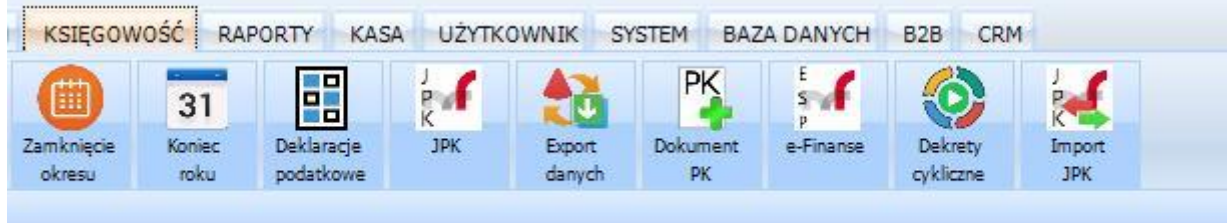

## # z poziomu przeglądarki księgi głównej

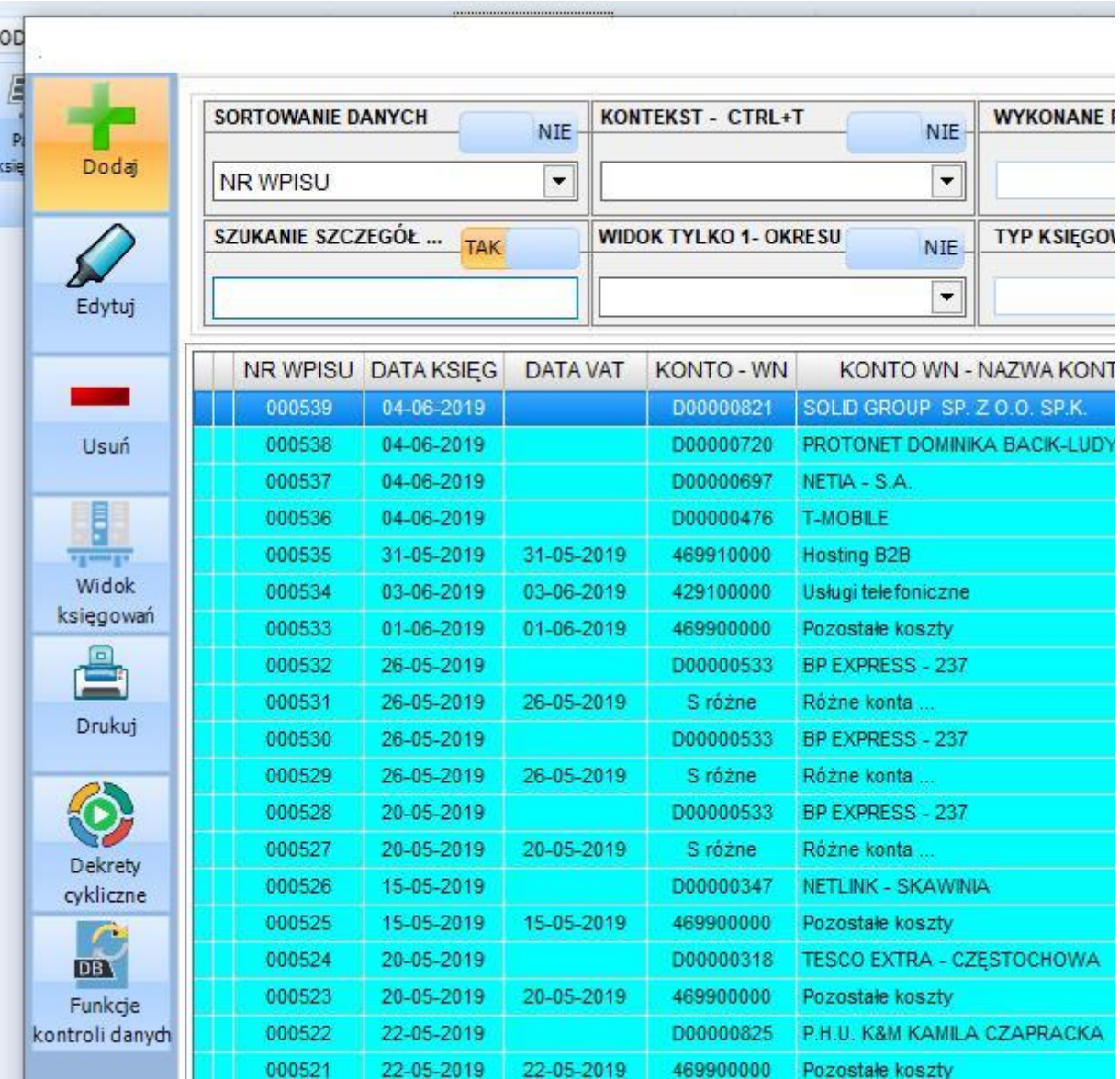

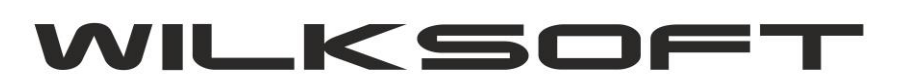

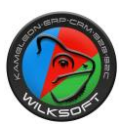

Po otwarciu okna przeglądarki dekretów cyklicznych mam możliwość utworzenia / edycji / usunięcia lub uruchomienia dekretu.

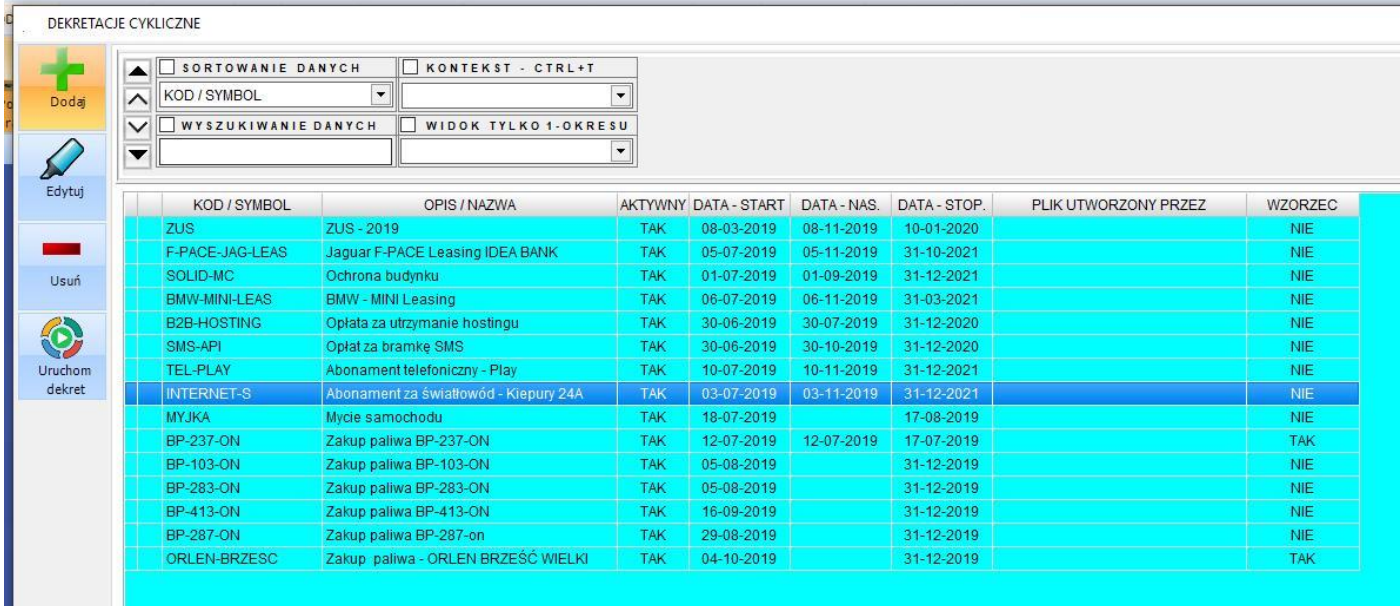

Na potrzeby niniejszego skryptu zdefiniujemy i uruchomimy dekret cykliczny, który będzie wzorcem do rozksięgowania zakup paliwa dla samochodu osobowego, czyli spełniającego poniżej opisane zależności pomiędzy poszczególnymi liniami dekretu.

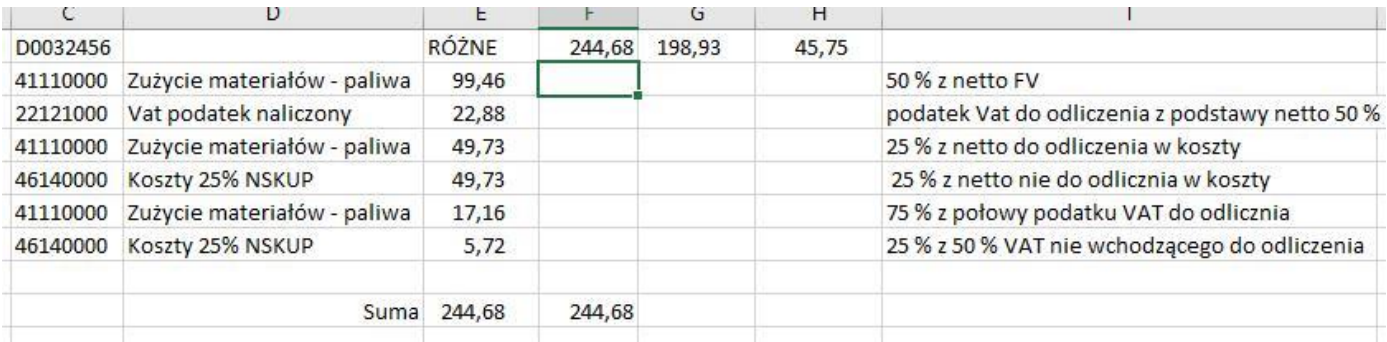

Jako wzór dekretu cyklicznego wybieramy już wcześniej wykonany dekret takiego księgowania. W oknie konfiguracji dekretu cyklicznego ustawiamy na "TAK" opcje "Użyj jako wzorca"

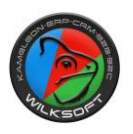

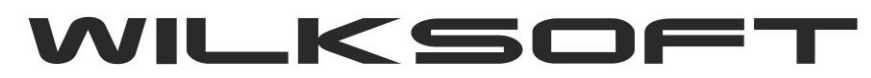

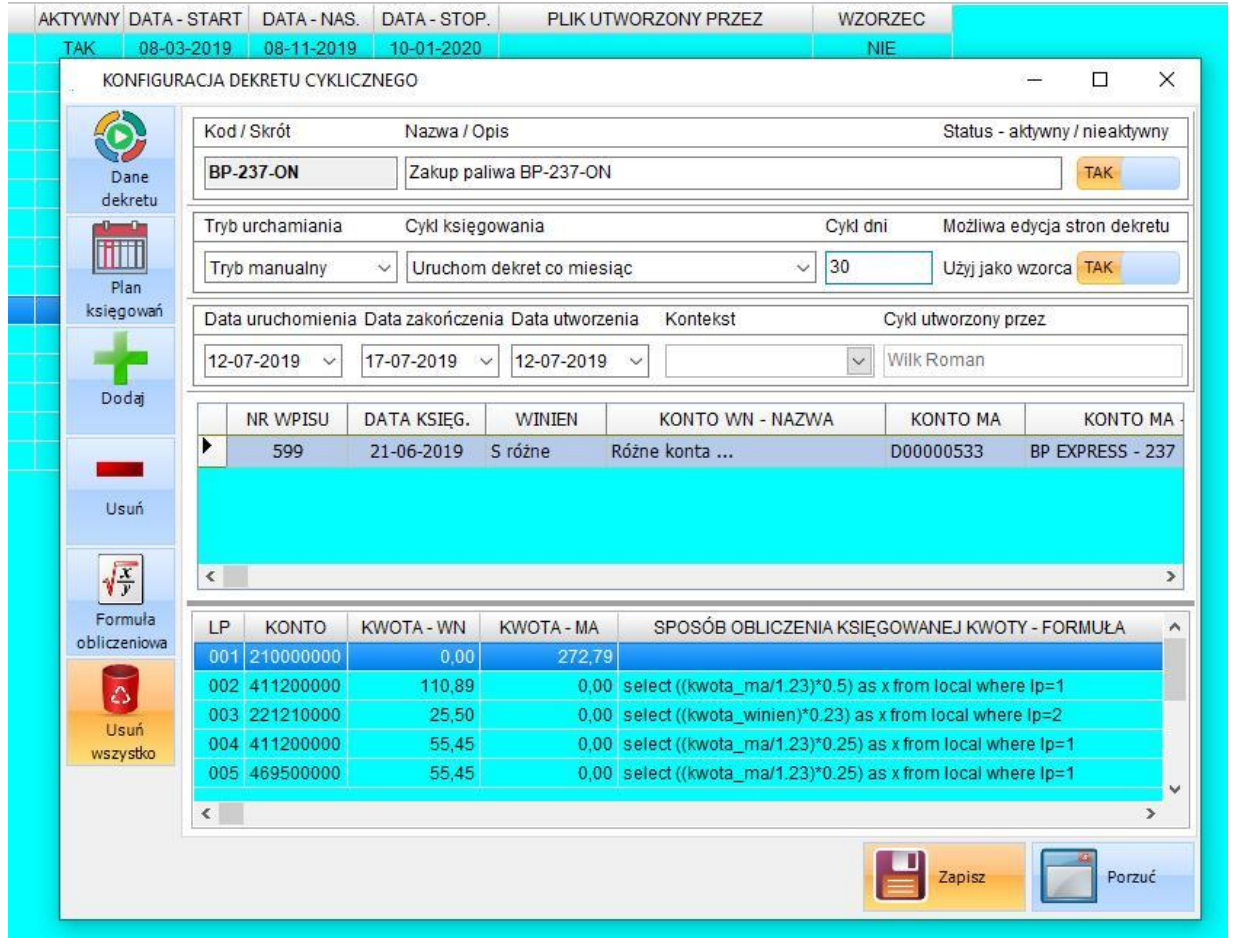

Jak widać na powyższym zrzucie, mamy możliwość w każdej linii dekretu określenia formuły obliczeniowej (proste wyrażenia SQL, pozwalające na wyliczenie kwoty dekretu na podstawie już zdefiniowanego wzorca księgowań na kontach). Dostęp do formuły uzyskujemy pod prawym klawiszem myszy lub z używając przycisku pokazanego poniżej.

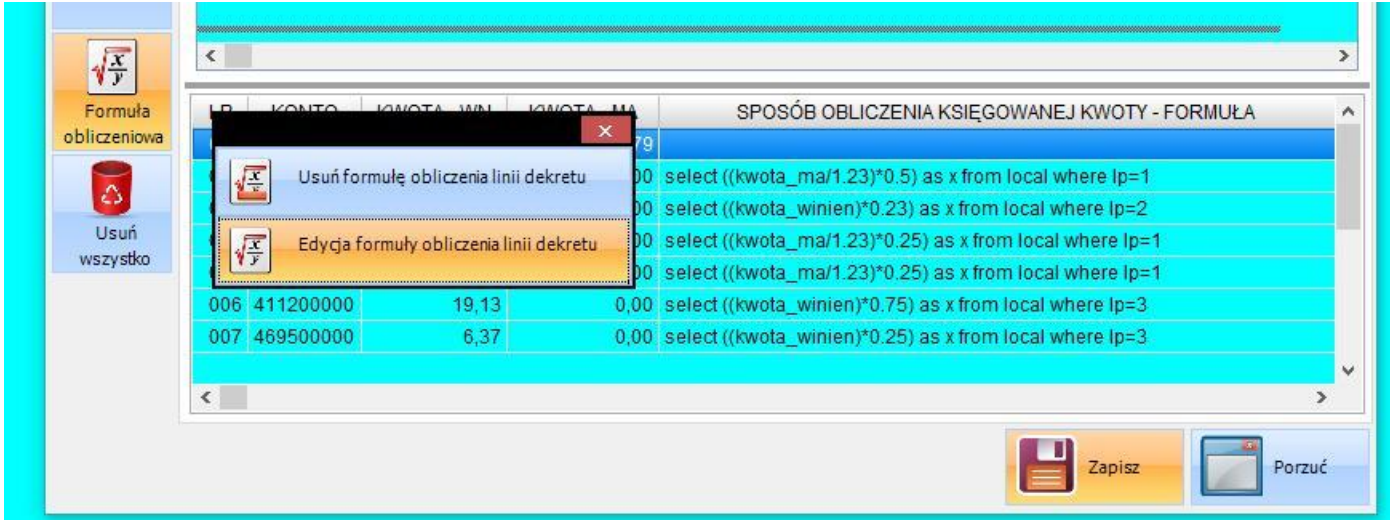

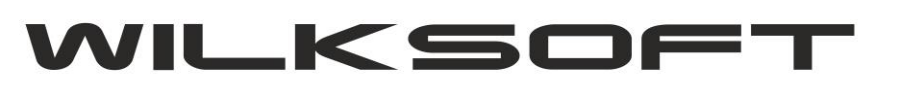

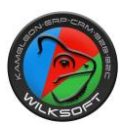

Po uruchomieniu okna edycji formuły obliczenia kwoty linii dekretu mamy możliwość wprowadzenia tekstu polecenia SQL jakie ma zostać wykonane, by została obliczona wartość księgowanej kwoty.

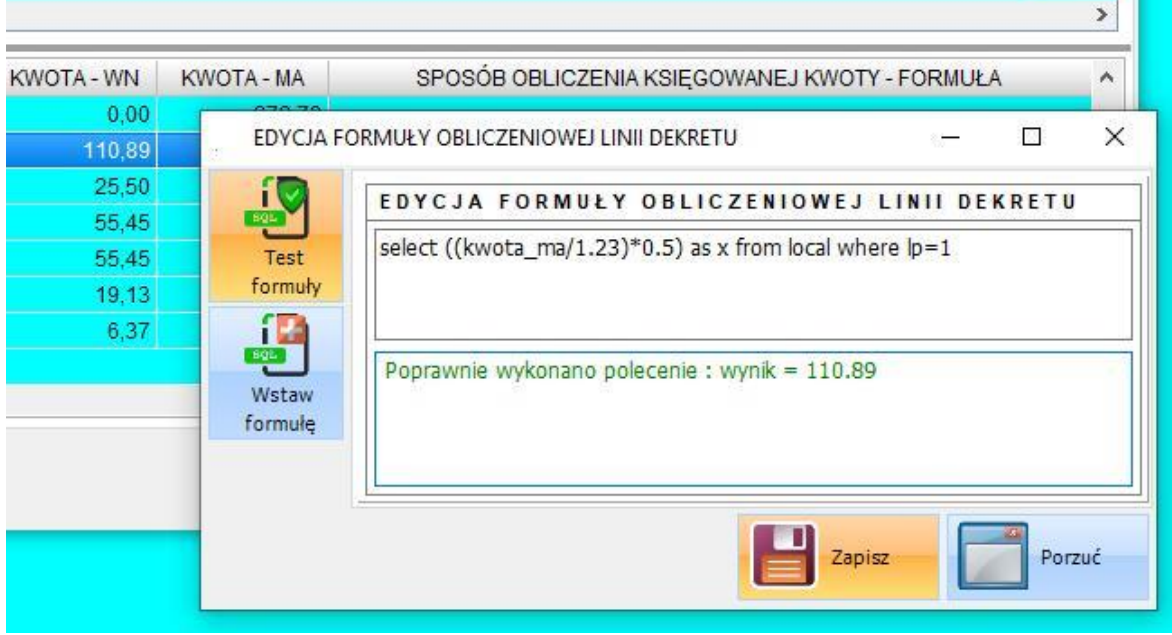

Zgodnie z algorytmem księgowania zakupu paliwa do samochodów osobowych, druga linia dekretu to księgowanie po stronie WN 50% kwoty netto, czyli analizując polecenie :

## **Select ((kwota\_ma/1.23)\*0.5) as x from local where lp=1**

"każemy" programowi wyliczyć "kwotę netto" z pierwszej linii dekretu i pomnożyć wynik przez 0.5. Dzięki takiemu podejściu, mamy możliwość dynamicznego obliczenia każdej linii dekretu realizując dowolne scenariusze księgowań. Niezależnie od tego, jakie sposoby wyliczenia kwoty księgowań Ministerstwo Finansów w przyszłości Podatnikowi "zaserwuje". W celu uproszczenia wprowadzania formuł, dodaliśmy możliwość ich dynamicznego wstawiania w najprostszej postaci, jak pokazano na poniższym zrzucie ekranu.

**Należy podkreślić, iż są dostępne poniżej zadeklarowane pola danych :**

**kwota\_ma – zaksięgowana oryginalnie kwota po stronie ma dekretu wzorca**

**kwota\_winien – zaksięgowana oryginalnie kwota po stronie winien dekretu wzorca**

**lp – liczba porządkowa linii dekretu**

**stawka – stawka podatku vat**

**grupa\_podatkowa – ID grupy podatku z tabeli podatku naliczonego lub należnego**

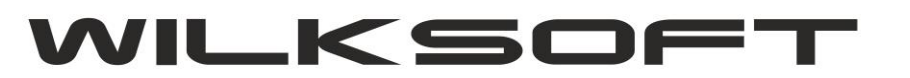

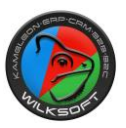

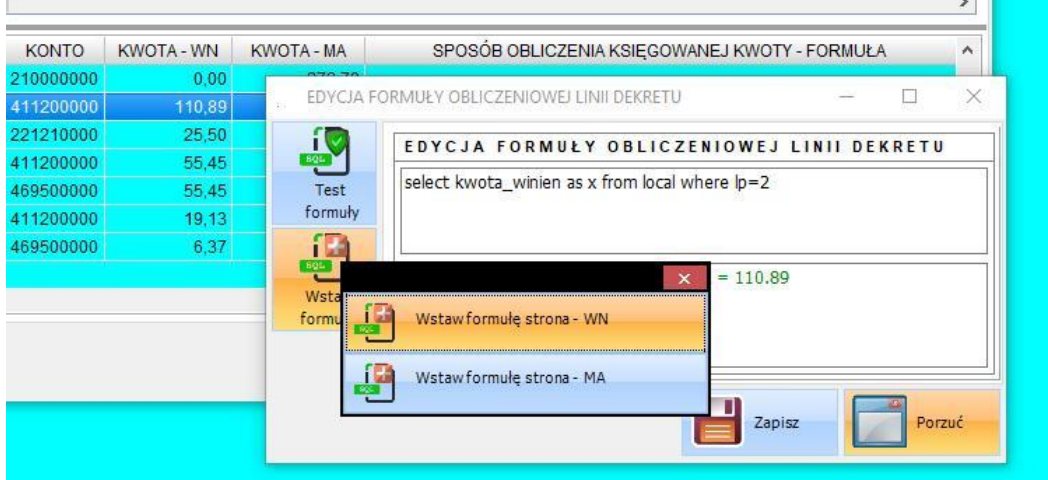

Jeżeli nie zostaną określone formuły w poszczególnych liniach dekretu, to program przeliczy kwoty księgowania na zasadzie proporcji kwoty bieżącej kwoty księgowania / kwoty zastosowanej we wzorcu (co w przypadku wyliczenia kwoty podatku od dzielonych wcześnie kwot, doprowadzić może do różnic na poziomie 0.01 PLN w poszczególnych wierszach dekretu księgowego)

Poniżej prezentujemy zrzut ekranu, prezentujący użycia przykładowego wzorca księgowania z przykładowymi różnymi kwotami księgowań, używając tego samego dekretu cyklicznego jako wzorca.

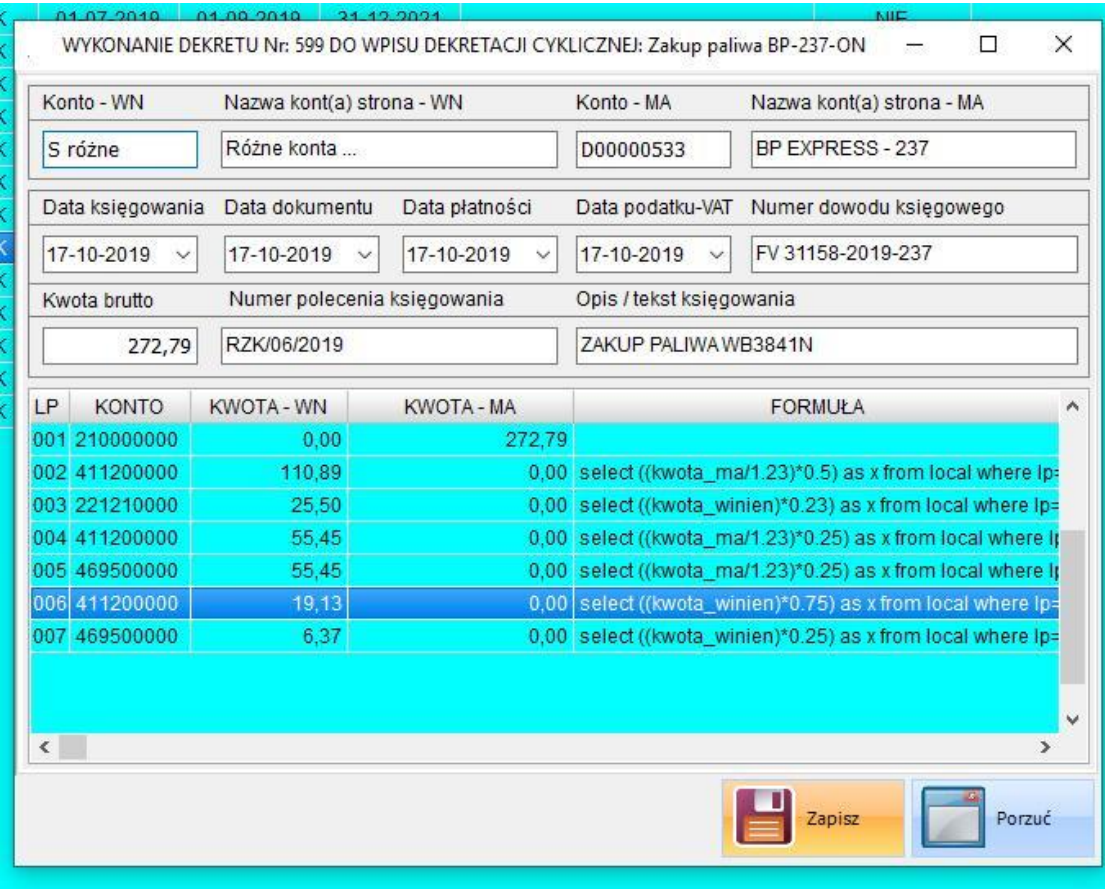

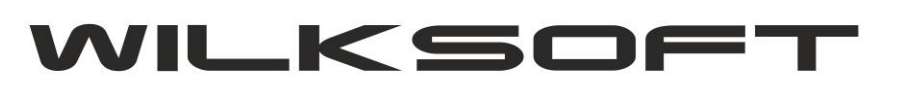

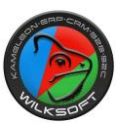

Jak widać na powyższym zrzucie mam do dyspozycji dodatkowy panel stron księgowań, pojawi się on tylko w przypadku, gdy kartotece konfiguracyjnej dekretu cyklicznego mam włączoną opcje "Użyj jako wzorca"

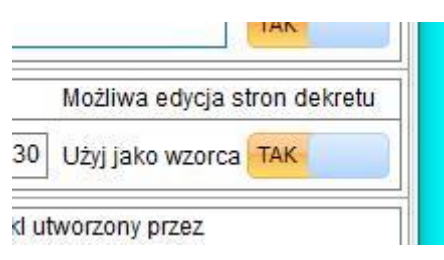

Teraz w zależności do strony księgowania możemy użyć konta Dostawcy, Klienta lub Pracownika w zależności od schematu księgowania wykorzystanego w dekrecie cyklicznym. Poniżej przykład zmiany strony ma dekretu cyklicznego.

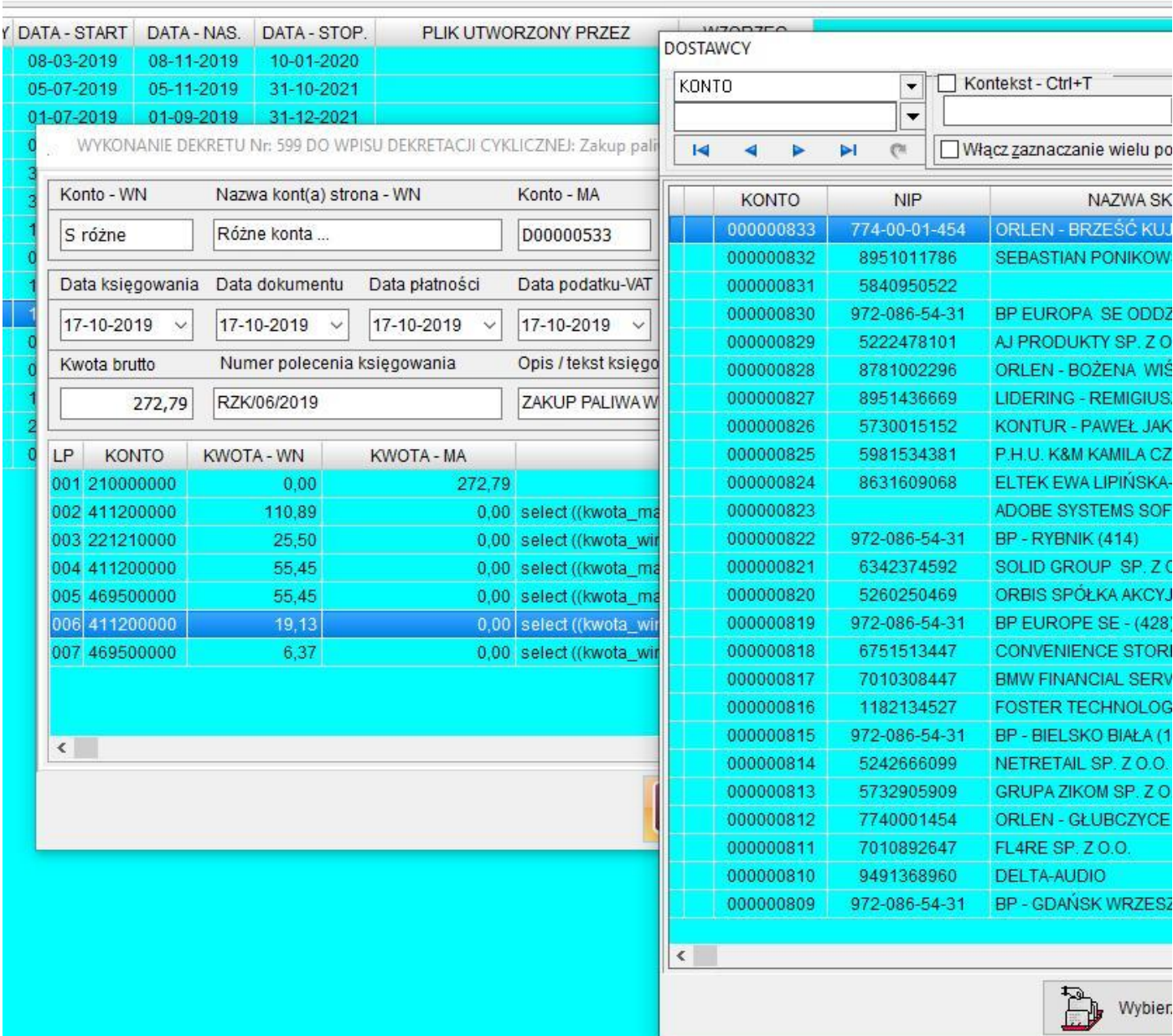